## Create more admin users

18 admin June 10, 2024 [Features & Functionalities](https://www.ezeelogin.com/kb/category/features-functionalities/6/) 8863

## How to create more admin users in Ezeelogin?

**Synopsis:** The admin user account created at the time of installation would be the user that would have all the privileges and is called 'superadmin' as it has the privileges to create more users with admin privileges. The superadmin user account cannot be deleted while other admin users can be deleted.

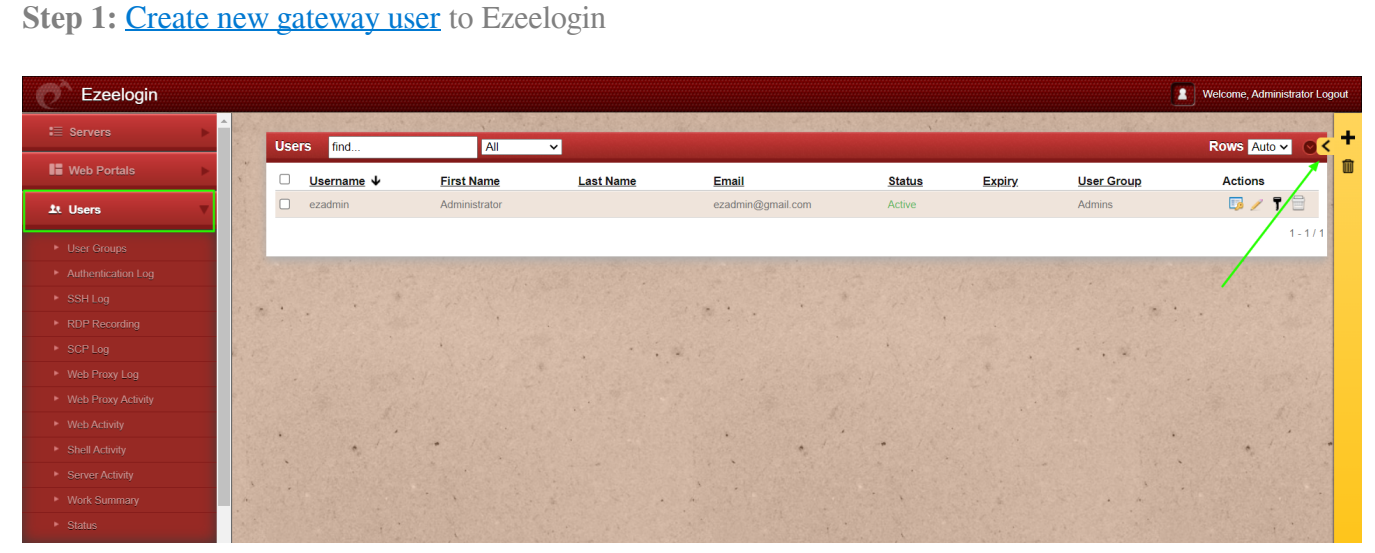

**Step 2:** Fill in the necessary details and **add the gateway user**. Provide the password of the user used to login to the GUI.

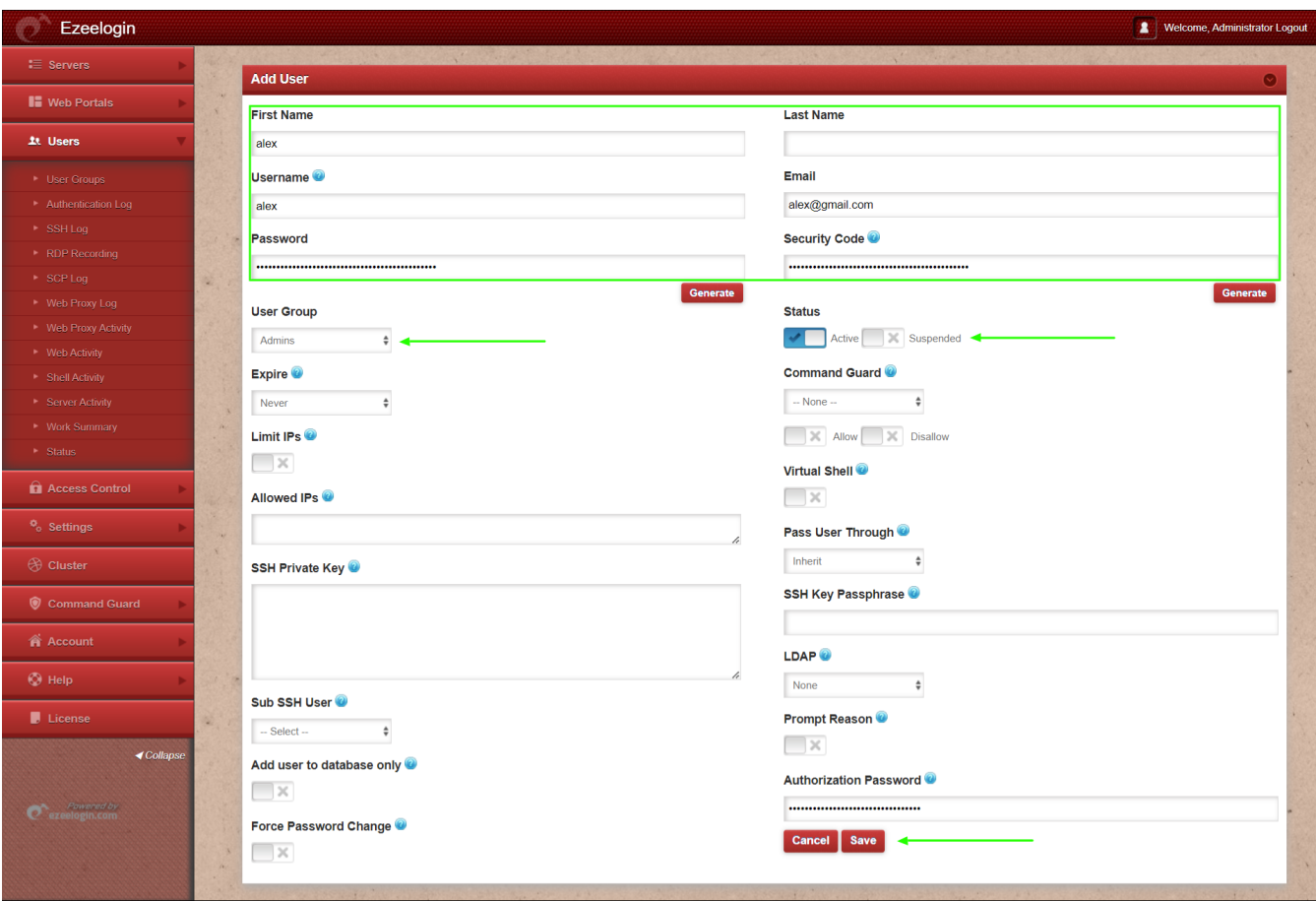

Step 3: For security purposes, all users except the superadmin does not have admin privileges by default. **Grant privilege for the newly created user or user group for the admin privileges**.

**Step 3.a:**. Refer below example to grant full privilege to **individual user**.

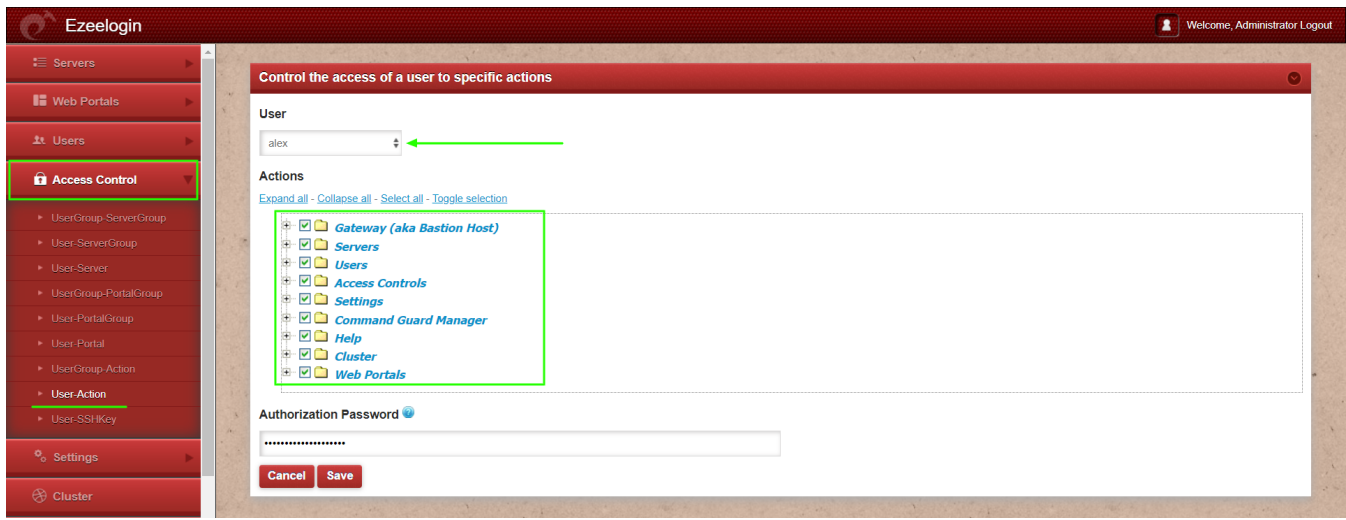

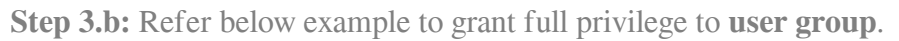

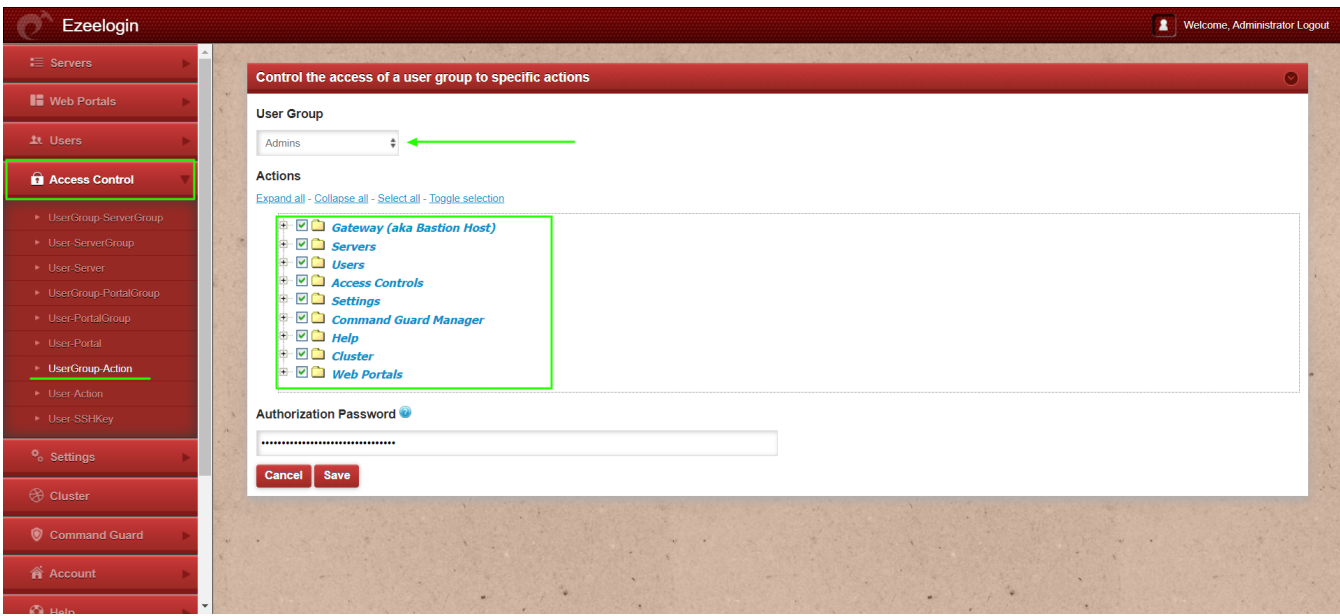

## **Related Article:**

## [Add new gateway user to Ezeelogin](https://www.ezeelogin.com/kb/article.php?id=236)

[Ezeelogin access control explained](https://www.ezeelogin.com/kb/article.php?id=496)

[Different types of users in Ezeelogin](https://www.ezeelogin.com/kb/article.php?id=465)

Online URL: <https://www.ezeelogin.com/kb/article/create-more-admin-users-18.html>